## メニューの選び方

## **メインメニュー**

 $\bullet$ 

**メインメニューでアイコンをクリックすると、 クリックしたカテゴリーのメニューが表示されます。 ひょう じ カテゴリーの選択は、キーボードのカテゴリーキー せん たく でも行えます。 おこな**

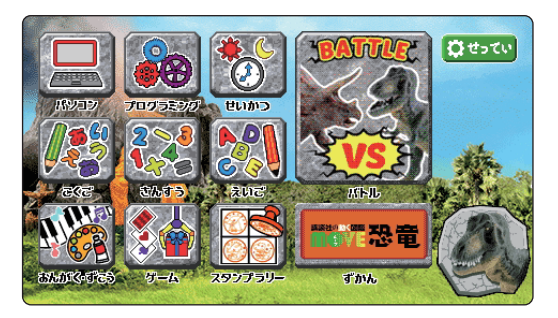

## **カテゴリーメニュー**

**カテゴリーメニューでアイコンを クリックするとメニューがスタートします。 メニューの数が多いカテゴリーは、 かず おお 左右の矢印( )が表示されます。 さ ゆう や じるし ひょう じ .**<br>矢印をマウスでクリックするとページを **切り替えることができます。 き か**

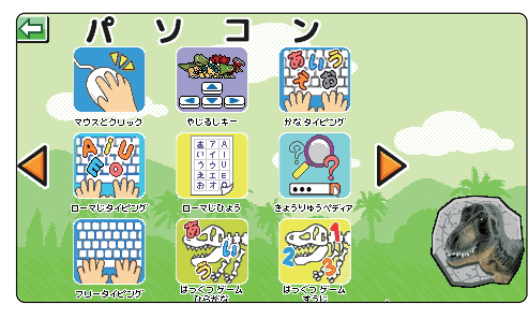

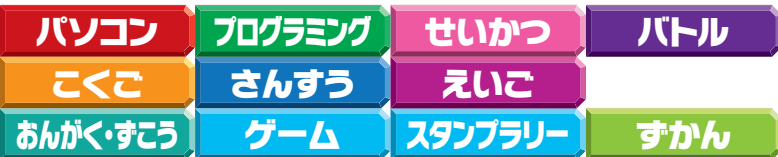

**キーボードのカテゴリーキーでスタンプラリー以外の、それぞれのカテゴリーに い がい ショートカットできます。メニュー中にカテゴリーキーを押すと、メニューが ちゅう お** 。。。<br>終了した後、カテゴリーメニューへ移動します。

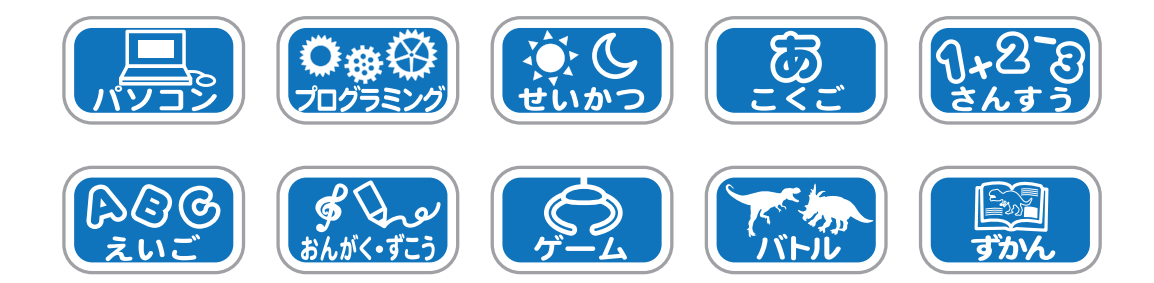

ー**1**ー

## **もどる**

**メニュー中に電源キーを短く(約1秒未満)押すと、 ちゅう でん げん みじか やく びょう み まん お カテゴリーメニューへ戻れます。 もど** *歯箇定:***このもどるボタン <mark>〈</mark>コ</mark>をクリックしても戻れます。 もどるボタンが表示されないメニューもあります。 ひょう じ**